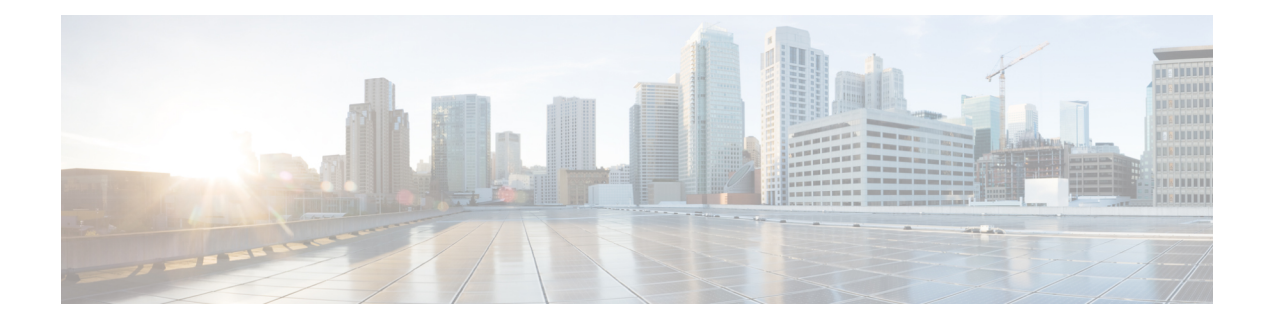

# **Firepower 1010** 交换机端口的基本接口配置

可以将各 Firepower 1010 接口配置为作为常规防火墙接口或第 2 层硬件交换机端口运行。本章节包 括用于启动交换机端口配置的任务,包括启用或禁用交换模式以及创建 VLAN 接口和将它们分配给 VLAN。本章节还介绍如何在受支持接口上自定义以太网供电 (PoE)。

- 关于 Firepower 1010 交换机端口, 第1页
- Firepower 1010 交换机端口准则和限制, 第 2 页
- 配置交换机端口和以太网供电, 第4页
- 监控交换机端口, 第11 页
- 交换机端口示例, 第13页
- 交换机端口的历史记录, 第17页

# 关于 **Firepower 1010** 交换机端口

本节介绍 Firepower 1010 的交换机端口。

## 了解 **Firepower 1010** 端口和接口

## 端口和接口

对于各物理 Firepower 1010 接口,可以将其操作设置为防火墙接口或交换机端口。请参阅以下有关 物理接口和端口类型的信息,以及为其分配交换机端口的逻辑 VLAN 接口:

- 物理防火墙接口-在路由模式下,这些接口使用已配置的安全策略在第3层网络之间转发流量, 以应用防火墙和 VPN 服务。 在透明模式下,这些接口是桥接组成员,用于在第2 层同一网络 上的接口之间转发流量,使用已配置的安全策略应用防火墙服务。在路由模式下,还可以将集 成路由和桥接与某些接口一起用作桥接组成员,将其他接口用作第3层接口。默认情况下,以 太网 1/1 接口配置为防火墙接口。
- 物理交换机端口 交换机端口使用硬件中的交换功能在第 2 层转发流量。同一 VLAN 上的交换 机端口可使用硬件交换互相通信,且流量不受 ASA安全策略的限制。接入端口仅接受未标记流 量,可以将其分配给单个VLAN。中继端口接受未标记和已标记流量,且可以属于多个VLAN。

默认情况下,以太网 1/2 至 1/8 配置为 VLAN 1 上的接入交换机端口。不能将 管理接口配置为 交换机端口。

• 逻辑 VLAN 接口 - 这些接口的运行方式与物理防火墙接口相同, 但不同的是, 无法创建子接口 或 EtherChannel 接口。如果交换机端口需要与另一个网络进行通信,则 ASA 设备将安全策略应 用至VLAN接口,并路由至另一个逻辑VLAN接口或防火墙接口。甚至可以将集成路由和桥接 与VLAN接口一起用作桥接组成员。同一VLAN上的交换机端口之间的流量不受安全策略ASA 的限制,但桥接组中 VLAN 之间的流量会受到安全策略的限制,因此,可以选择将桥接组和交 换机端口进行分层,以在某些分段之间实施安全策略。

#### 以太网供电

以太网 1/7 和以太网 1/8 支持以太网供电+ (PoE+)。

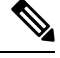

注释 Firepower 1010E 上不支持 PoE。

## **Auto-MDI/MDIX** 功能

如果是所有Firepower 1010接口,默认的自动协商设置还包括Auto-MDI/MDIX功能。Auto-MDI/MDIX 在自动协商阶段检测直通电缆时执行内部交叉,从而消除交叉布线的需要。如要启用接口的 Auto-MDI/MDIX,必须将速度或双工设置为自动协商。如果将速度和双工明确设置为固定值,从而 禁用了两种设置的自动协商,则 Auto-MDI/MDIX 也将被禁用。当速度和双工被设置为 1000 和全值 时,接口始终会自动协商;因此,Auto-MDI/MDIX 始终会启用,且您无法禁用它。

# **Firepower 1010** 交换机端口准则和限制

### 情景模式

Firepower 1010 不支持多情景模式。

### 故障切换和集群

- 无集群支持。
- 仅支持主用/备用故障转移。
- 使用故障切换时,不应使用交换机端口功能。由于交换机端口在硬件中运行,因此会继续在主 用设备 和备用设备上传输流量。故障切换旨在防止流量通过备用设备,但此功能不会扩展至交 换机端口。在正常 故障切换网络设置中,两台设备上的活动交换机端口将导致网络环路。建议 将外部交换机用于任何交换功能。请注意,VLAN 接口可通过故障转移监控,而交换机端口无 法通过故障转移监控。理论上,您可以将单个交换机端口置于VLAN上并成功使用故障切换, 但更简单的设置是改用物理防火墙接口。
- 仅可使用防火墙接口作为故障转移链路。

#### 逻辑 **VLAN** 接口

- 您可以创建多达 60 个 VLAN 接口。
- 如果还在防火墙接口上使用 VLAN 子接口,则无法使用与逻辑 VLAN 接口相同的 VLAN ID。
- MAC 地址:
	- 路由防火墙模式 所有 VLAN 接口共享一个 MAC 地址。确保所有连接的交换机均可支持 此方案。如果连接的交换机需要唯一 MAC 地址,可手动分配 MAC 地址。请参[阅手动配置](asa-918-general-config_chapter20.pdf#nameddest=unique_782) [MAC](asa-918-general-config_chapter20.pdf#nameddest=unique_782) 地址。
	- · 透明防火墙模式 每个 VLAN 接口都有唯一的 MAC 地址。如有需要, 您可通过手动分配 MAC 地址覆盖生成的 MAC 地址。请参阅[手动配置](asa-918-general-config_chapter20.pdf#nameddest=unique_782) MAC 地址。

## 网桥组

您不能将逻辑 VLAN 接口和物理防火墙接口混合在同一个网桥组中。

### **VLAN** 接口和交换机端口不支持的功能

VLAN 接口和交换机端口不支持:

- 动态路由
- 组播路由
- 基于策略的路由
- 等价多路径路由 (ECMP)
- VXLAN
- EtherChannel
- 故障转移和状态链路
- 流量区域
- 安全组标记 (SGT)

## 其他准则和限制

- 您最多可以在 Firepower 1010 上配置 60 个命名接口。
- 不能将 管理接口配置为交换机端口。

### 默认设置

- 以太网 1/1 是一个防火墙接口。
- 以太网 1/2 至以太网 1/8 是分配给 VLAN 1 的交换机端口。

• 默认速度和复用 - 默认情况下,速度和复用设置为自动协商。

# 配置交换机端口和以太网供电

要配置交换机端口和 PoE,请完成以下任务。

## 启用或禁用交换机端口模式

您可以将每个接口单独设置为防火墙接口或交换机端口。默认情况下,以太网 1/1 是防火墙接口, 而剩余的以太网接口则配置为交换机端口。

过程

#### 步骤 **1** 进入接口配置模式。

#### **interface ethernet1/**端口

• 端口,用于设置端口号,从 1 到 8。

您无法将 Management 1/1 接口设置为交换机端口模式。

示例:

```
ciscoasa(config)# interface ethernet1/4
ciscoasa(config-if)#
```
### 步骤 **2** 启用交换机端口模式。

#### **switchport**

如果此接口已处于交换机端口模式,系统会提示您输入交换机端口参数,而不是更改模式。

```
ciscoasa(config-if)# switchport
ciscoasa(config-if)# switchport ?
interface mode commands/options:
 access Set access mode characteristics of the interface
 mode Set trunking mode of the interface
 monitor Monitor another interface
 protected Configure an interface to be a protected port
 trunk Set trunking characteristics of the interface
\langle c \rangleciscoasa(config-if)#
```
## 步骤 **3** 禁用交换机端口模式。

#### **no switchport**

```
ciscoasa(config-if)# no switchport
ciscoasa(config-if)# switchport ?
```
interface mode commands/options:  $<$ cr>

## 示例

以下示例将以太网 1/3 和 1/4 设置为防火墙模式:

```
ciscoasa(config)# interface ethernet1/3
ciscoasa(config-if)# no switchport
ciscoasa(config-if)# interface ethernet1/3
ciscoasa(config-if)# no switchport
ciscoasa(config-if)#
```
## 配置 **VLAN** 接口

本节介绍如何配置 VLAN 接口以用于关联交换机端口。

## 过程

步骤 **1** 添加 VLAN 接口。

### **interface vlan** *id*

• *id* - 设置此接口的 VLAN ID(介于 1 和 4070 之间),不包括 3968 到 4047 范围内的ID(保留供 内部使用)。

#### 示例:

ciscoasa(config)# interface vlan 100 ciscoasa(config-if)#

步骤 **2** (可选) 禁用转发到另一个 VLAN。

#### **no forward interface** *vlan\_id*

• *vlan\_id* - 为不能发起到其它 VLAN 流量的 VLAN 接口的 VLAN ID。

例如,您有一个 VLAN 分配给外部以供互联网访问,另一个 VLAN 分配给内部企业网络,第三个 VLAN 分配给您的家庭网络。家庭网络无需访问企业网络,因此,您可以使用 **no forward interface** 命令来选择家庭 VLAN;企业网络可以访问家庭网络,但家庭网络不能访问企业网络。

示例:

ciscoasa(config-if)# no forward interface 200

ciscoasa(config-if)#

## 将交换机端口配置为接入端口

要将交换机端口分配给单个 VLAN,请将其配置为接入端口。接入端口仅接受未标记流量。默认情 况下, 以太网 1/2 至以太网 1/8 交换机端口已启用并分配给 VLAN 1。

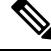

Firepower 1010 不支持在网络中进行环路检测的生成树协议。因此,您必须确保与 ASA 的任何连接 均不会在网络环路中结束。 注释

过程

#### 步骤 **1** 进入接口配置模式。

**interface ethernet1/**端口

• 端口,用于设置端口号,从 1 到 8。

示例:

```
ciscoasa(config)# interface ethernet1/4
ciscoasa(config-if)#
```
### 步骤 **2** 将此交换机端口分配给 VLAN。

#### **switchport access vlan**编号

• *number* - 设置介于 1 和 4070 之间的 VLAN ID。默认值为 VLAN 1。

#### 示例:

```
ciscoasa(config-if)# switchport access vlan 100
ciscoasa(config-if)#
```
步骤 **3** (可选) 将此交换机端口设置为受保护端口, 因此您可以阻止交换机端口与同一 VLAN 上的其他 受保护交换机端口进行通信。

#### **switchport protected**

在以下情况下,您可能想要防止交换机端口相互之间进行通信:主要从其他 VLAN 访问这些交换机 端口上的设备;您不需要允许 VLAN 间访问;如出现病毒感染或其他安全漏洞,则需要将设备相互 隔离开。例如,如果具有托管 3 台 Web 服务器的 DMZ,则在您将 **switchport protected** 命令应用于 各交换机端口后,则可以将 Web 服务器相互隔离。内部网络和外部网络均可以与这 3 台网络服务器 进行通信,反之亦然,但这些网络服务器相互之间无法进行通信。

#### 示例:

ciscoasa(config-if)# switchport protected ciscoasa(config-if)#

步骤 **4** (可选) 设置速度。

**speed** {**auto** | **10** | **100** | **1000**}

默认值为 **auto**。

示例:

ciscoasa(config-if)# speed 100 ciscoasa(config-if)#

步骤 **5** (可选) 设置双工。

**duplex** {**auto** | **full** | **half**}

默认值为 **auto**。

示例:

ciscoasa(config-if)# duplex half ciscoasa(config-if)#

步骤 **6** 启用交换机端口。

#### **no shutdown**

要禁用此交换机端口,请输入 **shutdown** 命令。

示例:

ciscoasa(config-if)# no shutdown ciscoasa(config-if)#

## 示例

以下示例将以太网 1/3、以太网 1/4 和以太网 1/5 的比例分配给 VLAN 101,并将以太网 1/3 和以太网 1/4 的比例设置为受保护:

```
ciscoasa(config)# interface ethernet1/3
ciscoasa(config-if)# switchport access vlan 101
ciscoasa(config-if)# switchport protected
ciscoasa(config-if)# no shutdown
ciscoasa(config-if)# interface ethernet1/4
ciscoasa(config-if)# switchport access vlan 101
ciscoasa(config-if)# switchport protected
ciscoasa(config-if)# no shutdown
ciscoasa(config-if)# interface ethernet1/5
```

```
ciscoasa(config-if)# switchport access vlan 101
ciscoasa(config-if)# no shutdown
```
## 将交换机端口配置为中继端口

此程序介绍如何创建可以使用 802.1 Q 标记传输多个 VLAN 的中继端口。中继端口接受未标记和标 记流量。允许的 VLAN 上的流量通过中继端口保持不变。

中继端口接收未标记流量后将其标记为本地 VLAN ID, 以便 ASA 可以将流量转发至正确交换机端 口, 或可以将流量路由至另一个防火墙接口。如果 ASA 从中继端口发送本地 VLAN ID 流量, 则会 删除 VLAN 标记。请务必在另一台交换机上的中继端口上设置相同的本地 VLAN,以便将未标记流 量标记至同一 VLAN。

#### 过程

步骤 **1** 进入接口配置模式。

### **interface ethernet1/**端口

• 端口,用于设置端口号,从 1 到 8。

#### 示例:

```
ciscoasa(config)# interface ethernet1/4
ciscoasa(config-if)#
```
#### 步骤 **2** 使此交换机端口成为中继端口。

#### **switchport mode trunk**

要将此端口恢复为接入模式,请输入 **switchport mode access** 命令。

示例:

```
ciscoasa(config-if)# switchport mode trunk
ciscoasa(config-if)#
```
#### 步骤 **3** 将 VLAN 分配给此中继。

### **switchport trunk allowed vlan** *vlan\_range*

- *vlan\_range* 设置介于 1 和 4070 之间的 VLAN ID。您可以通过以下方式之一识别最多 20 个ID:
	- 单一编号 (n)
	- 范围 (n-x)
	- 用逗号将编号和范围隔开,例如: 5,7-10,13,45-100

可以用空格代替逗号,但此命令保存到配置中后,其中的空格将会变成逗号。

如果在此命令中包含本地 VLAN, 则将忽略该本地 VLAN; 从端口发送本地 VLAN 流量时, 中 继端口始终会删除 VLAN 标记。此外,不会接收仍具有 VLAN 标记的流量。

示例:

```
ciscoasa(config-if)# switchport trunk allowed vlan 100,200,300
ciscoasa(config-if)#
```
### 步骤 **4** 设置本地 VLAN。

**switchport trunk native vlan** *vlan\_id*

• *vlan\_range* - 设置介于 1 和 4070 之间的 VLAN ID。默认值为 VLAN 1。

每个端口只能有一个本地 VLAN, 但各端口的本地 VLAN 可以相同也可以不同。

示例:

ciscoasa(config-if)# switchport trunk native vlan 2 ciscoasa(config-if)#

步骤 **5** (可选) 将此交换机端口设置为受保护端口, 因此您可以阻止交换机端口与同一 VLAN 上的其他 受保护交换机端口进行通信。

#### **switchport protected**

在以下情况下,您可能想要防止交换机端口相互之间进行通信:主要从其他 VLAN 访问这些交换机 端口上的设备;您不需要允许 VLAN 间访问;如出现病毒感染或其他安全漏洞,则需要将设备相互 隔离开。例如,如果具有托管 3 台 Web 服务器的 DMZ,则在您将 **switchport protected** 命令应用于 各交换机端口后,则可以将 Web 服务器相互隔离。内部网络和外部网络均可以与这 3 台网络服务器 进行通信,反之亦然,但这些网络服务器相互之间无法进行通信。

#### 示例:

ciscoasa(config-if)# switchport protected ciscoasa(config-if)#

步骤 **6** (可选) 设置速度。

**speed** {**auto** | **10** | **100** | **1000**}

默认值为 **auto**。

示例:

ciscoasa(config-if)# speed 100 ciscoasa(config-if)#

步骤 **7** (可选) 设置双工。

**duplex** {**auto** | **full** | **half**}

默认值为 **auto**。

### 示例:

ciscoasa(config-if)# duplex half ciscoasa(config-if)#

## 步骤 **8** 启用交换机端口。

#### **no shutdown**

要禁用此交换机端口,请输入 **shutdown** 命令。

示例:

```
ciscoasa(config-if)# no shutdown
ciscoasa(config-if)#
```
## 示例

以下示例将以太网 1/6 设置为 VLAN 为 20 到 30 的中继端口,并将本地 VLAN 设置为 4:

```
ciscoasa(config)# interface ethernet1/6
ciscoasa(config-if)# switchport mode trunk
ciscoasa(config-if)# switchport trunk allowed vlan 20-30
ciscoasa(config-if)# switchport trunk native vlan 4
ciscoasa(config-if)# no shutdown
```
## 配置以太网供电

以太网 1/7 和以太网 1/8 支持 IP 电话或无线接入点等设备的以太网供电 (PoE)。Firepower 1010 支持 IEEE 802.3af (PoE) 和 802.3at (PoE+)。PoE+ 使用链路层发现协议 (LLDP) 来协商功率级别。PoE+ 可 以为受电设备提供 30 瓦的功率。仅在需要时提供功率。

如果关闭接口,则会禁用设备电源。

默认情况下,在以太网 1/7 和以太网 1/8 上启用 PoE。此过程介绍如何禁用和启用 PoE 以及如何设置 可选参数。

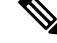

注释 Firepower 1010E 上不支持 PoE。

过程

步骤 **1** 进入接口配置模式。

#### **interface ethernet1/** {**7** |**8**}

## 示例:

```
ciscoasa(config)# interface ethernet1/7
ciscoasa(config-if)#
```
#### 步骤 **2** 启用或禁用 PoE+。

#### **power inline** {**auto** | **never** | **consumption wattage** *milliwatts*}

- **auto** -PoE使用适合受电设备类别的瓦数将电源自动传送至受电设备。Firepower 1010使用LLDP 进一步协商正确的瓦数。
- **never** 禁用 PoE。
- **consumption wattage***millipowers* 手动指定以瓦为单位的瓦数,范围为 4000 至 30000。如果要 手动设置瓦数并禁用 LLDP 协商,请使用此命令。

使用 **show power inline** 命令查看当前 PoE+ 状态。

### 示例:

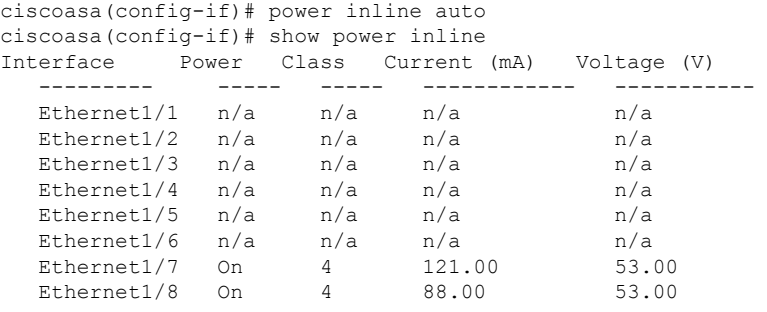

## 示例

以下示例为以太网 1/7 手动设置功率,为以太网 1/8 设置功率为自动:

```
ciscoasa(config)# interface ethernet1/7
ciscoasa(config-if)# power inline consumption wattage 10000
ciscoasa(config-if)# interface ethernet1/8
ciscoasa(config-if)# power inline auto
ciscoasa(config-if)#
```
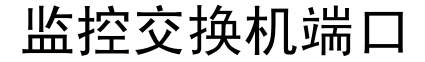

• **show interface**

### 显示接口统计信息。

#### • **show interface ip brief**

显示接口的 IP 地址和状态。

• **show switch vlan**

显示 VLAN 到交换机端口的关联。

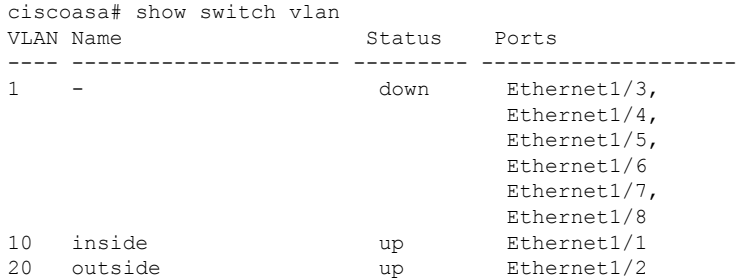

#### • **show switch mac-address-table**

显示静态和动态 MAC 地址条目。

ciscoasa# show switch mac-address-table

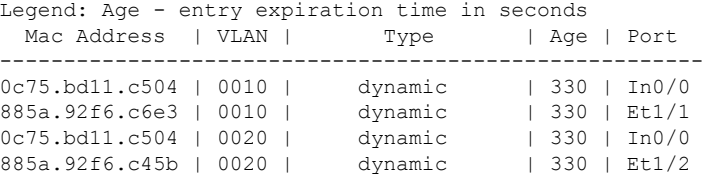

#### • **show arp**

显示动态、静态和代理 ARP 条目。动态 ARP 条目包括 ARP 条目时限(秒)。静态 ARP 条目 以短划线 (-) 取代时限, 代理 ARP 条目则显示"别名"。以下是 show arp 命令的输出示例。第 一个条目是时限为 2 秒的动态条目。第二个条目是静态条目,第三个条目来自代理 ARP。

ciscoasa# show arp outside 10.86.194.61 0011.2094.1d2b 2 outside 10.86.194.1 001a.300c.8000 outside 10.86.195.2 00d0.02a8.440a alias

#### • **show power inline**

显示 PoE+ 状态。

ciscoasa# show power inline

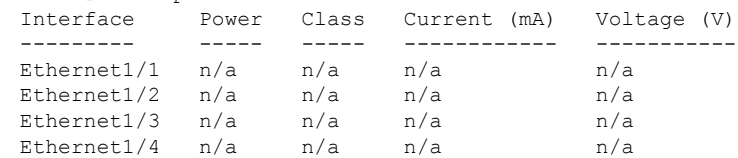

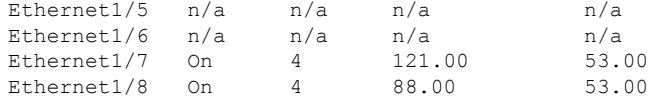

# 交换机端口示例

以下主题提供在路由和透明模式下配置交换机端口的示例。

## 路由模式示例

以下示例创建两个 VLAN 接口,并将两个交换机端口分配给内部接口,一个分配给外部接口。

```
interface Vlan11
nameif inside
security-level 100
ip address 10.11.11.1 255.255.255.0
no shutdown
!
interface Vlan20
nameif outside
security-level 0
ip address 10.20.20.1 255.255.255.0
no shutdown
!
interface Ethernet1/1
switchport
switchport access vlan 11
no shutdown
!
interface Ethernet1/2
switchport
switchport access vlan 20
no shutdown
!
interface Ethernet1/3
switchport
switchport access vlan 11
no shutdown
```
## 透明模式示例

以下示例在网桥组 1 中创建两个 VLAN 接口,并将两个交换机端口分配给内部接口,一个分配给外 部接口。

```
firewall transparent
!
interface BVI1
ip address 10.20.20.1 255.255.255.0
!
interface Vlan11
bridge-group 1
```

```
nameif inside
security-level 100
no shutdown
!
interface Vlan20
bridge-group 1
nameif outside
security-level 0
no shutdown
!
interface Ethernet1/1
switchport
switchport access vlan 11
no shutdown
!
interface Ethernet1/2
switchport
switchport access vlan 20
no shutdown
!
interface Ethernet1/3
switchport
switchport access vlan 11
no shutdown
```
## 混合防火墙接口**/**交换机端口示例

以下示例为内部接口创建一个 VLAN 接口, 为外部和 dmz 创建两个防火墙接口。

```
interface Vlan11
nameif inside
security-level 100
ip address 10.11.11.1 255.255.255.0
no shutdown
!
interface Ethernet1/1
switchport
switchport access vlan 11
no shutdown
!
interface Ethernet1/2
switchport
switchport access vlan 11
no shutdown
!
interface Ethernet1/3
switchport
switchport access vlan 11
no shutdown
!
interface Ethernet1/4
nameif outside
security-level 0
ip address 10.12.11.1 255.255.255.0
no shutdown
!
interface Ethernet1/5
nameif dmz
security-level 50
ip address 10.13.11.1 255.255.255.0
```
no shutdown

## 集成的路由和桥接示例

以下示例创建两个网桥组,其中两个VLAN接口(inside 1和inside 2)在网桥组1中,一个(外部) 在网桥组2中。第四个 VLAN 接口不属于网桥组,而是常规路由接口。同一 VLAN 上交换机端口之 间的流量不受ASA的安全策略限制。但网桥组中VLAN之间的流量会受到安全策略的限制,因此, 可以选择将网桥组和交换机端口进行分层,以在某些分段之间实施安全策略。

interface BVI1 nameif inside\_bvi security-level 100 ip address 10.30.1.10 255.255.255.0 ! interface BVI2 nameif outside\_bvi security-level<sup>0</sup> ip address 10.40.1.10 255.255.255.0 ! interface Vlan10 bridge-group 1 nameif inside\_1 security-level 100 no shutdown ! interface Vlan20 bridge-group 2 nameif outside security-level 0 no shutdown ! interface Vlan30 bridge-group 1 nameif inside\_2 security-level 100 no shutdown ! interface Vlan 100 nameif dmz security-level 0 ip address 10.1.1.1 255.255.255.0 no shutdown ! interface Ethernet1/1 switchport switchport access vlan 10 no shutdown ! interface Ethernet1/2 switchport switchport access vlan 20 no shutdown ! interface Ethernet1/3 switchport switchport access vlan 30 no shutdown ! interface Ethernet1/4

```
switchport
switchport access vlan 20
security-level 100
no shutdown
!
interface Ethernet1/5
switchport
switchport access vlan 100
no shutdown
!
interface Ethernet1/6
switchport
switchport access vlan 10
no shutdown
!
interface Ethernet1/7
switchport
switchport access vlan 30
no shutdown
!
interface Ethernet1/8
switchport
switchport access vlan 100
no shutdown
```
## 故障切换示例

以下示例将以太网 1/3 配置为故障切换接口。

```
interface Vlan11
nameif inside
security-level 100
ip address 10.11.11.1 255.255.255.0 standby 10.11.11.2
no shutdown
!
interface Vlan20
nameif outside
security-level 0
ip address 10.20.20.1 255.255.255.0 standby 10.20.20.2
no shutdown
!
interface Ethernet1/1
switchport
switchport access vlan 11
no shutdown
!
interface Ethernet1/2
switchport
switchport access vlan 20
no shutdown
!
interface Ethernet1/3
description LAN/STATE Failover Interface
no shutdown
!
failover
failover lan unit primary
failover lan interface folink Ethernet1/3
failover replication http
failover link folink Ethernet1/3
```
failover interface ip folink 10.90.90.1 255.255.255.0 standby 10.90.90.2

# 交换机端口的历史记录

表 **1:** 交换机端口的历史记录

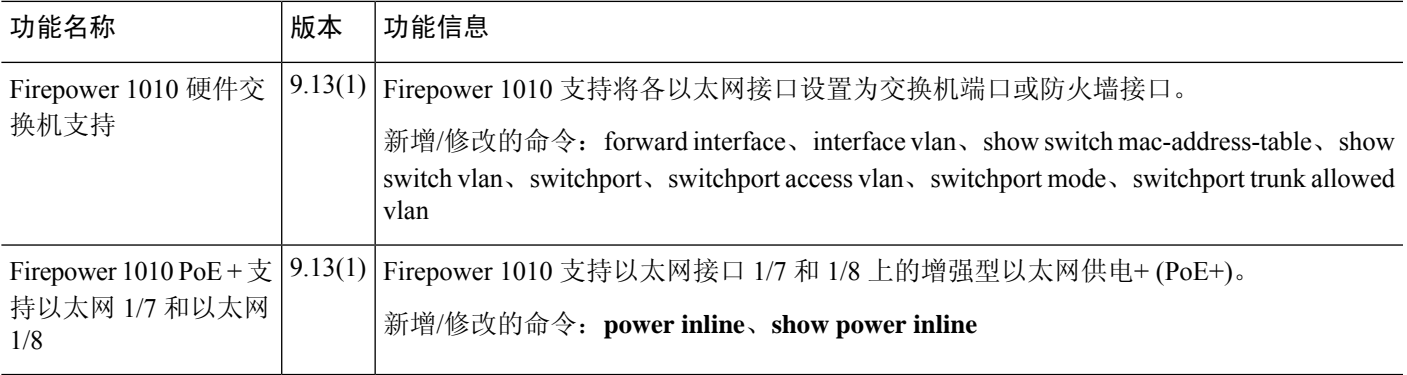

I

当地语言翻译版本说明

思科可能会在某些地方提供本内容的当地语言翻译版本。请注意,翻译版本仅供参考,如有任何不 一致之处,以本内容的英文版本为准。